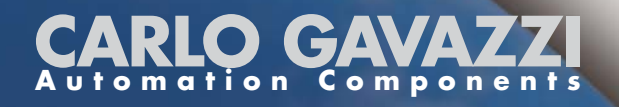

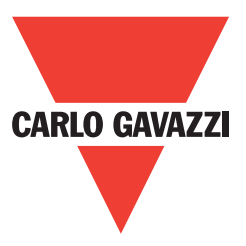

# VariFlex<sup>2</sup> Serie RVEF Guida di Avviamento Rapido

Serie 110V 1-fase 0.2~0.75kW

Serie 220V 1-fase o 3-fase 0.2~2.2kW

Serie 440V 3-fase 0.75~2.2kW

0.2~1HP 0.2~3HP 1~3HP

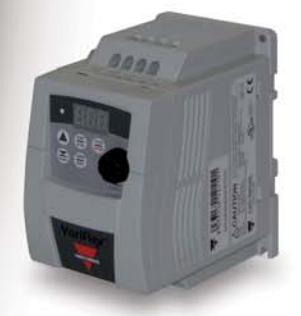

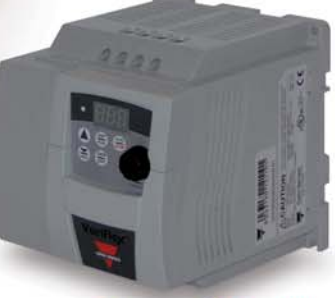

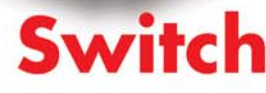

## **Informazioni generali**

Il costruttore declina ogni responsabilità derivante da inadeguata, negligente o non corretta installazione o regolazione dei parametri opzionali dell'apparecchiatura, nonché da errato adattamento del convertitore a velocità variabile al motore.

Si ritiene che, al momento della stampa, il contenuto della presente guida sia corretto. Fedele alla politica intrapresa di continuo sviluppo e miglioramento, il costruttore si riserva il diritto di modificare, senza preavviso, le specifiche o le prestazioni del prodotto, o il contenuto della guida.

Tutti i diritti riservati. Nessuna parte di questa guida può essere riprodotta o trasmessa sotto nessuna forma né con alcun mezzo elettrico o meccanico, compresi la fotocopia, la registrazione o qualsiasi sistema di immagazzinamento o recupero delle informazioni, senza autorizzazione scritta dell'editore.

## **Versione del software del convertitore**

Questo prodotto è fornito della più recente versione di interfaccia utente e di software di controllo macchina.

Qualora tale prodotto debba essere utilizzato con altri convertitori in un sistema nuovo o già esistente, possono presentarsi alcune differenze fra il software di tali apparecchiature e quello del presente prodotto, dalle quali potrebbe dipendere la mancata corrispondenza di funzionamento. Tale differenza può inoltre esistere nel caso di convertitori a velocità variabile riconsegnati al cliente da un Carlo Gavazzi Service Centre.

In caso di dubbi, rivolgersi alle sedi vendita Carlo Gavazzi o al Distributore locale.

## **Dichiarazione di impatto ambientale**

I convertitori elettronici a velocità variabile prodotti dalla Carlo Gavazzi assicurano un risparmio energetico e, grazie a un maggiore rendimento macchina/processo, consentono un minore consumo di materie prime e quantità inferiori di scarti durante tutta la loro vita utile di esercizio. In applicazioni tipiche, questi effetti positivi sull'ambiente superano abbondantemente gli impatti negativi della fabbricazione di prodotti e dello smaltimento finale.

Tuttavia, al termine della loro vita d'impiego, i convertitori possono essere smontati molto facilmente separandone i componenti principali per favorirne un riciclo efficiente. Molte parti di queste apparecchiature sono fissate l'una all'altra a scatto e quindi possono essere separate senza l'uso di attrezzi, mentre altri componenti sono vincolati mediante normali viti. Virtualmente, tutte le parti del prodotto si prestano a essere riciclate.

L'imballaggio dei prodotti è di buona qualità e può essere riutilizzato. Tutti i prodotti sono inseriti in robuste scatole di cartone, esse stesse realizzate con un'elevata percentuale di fibra riciclata. Se non vengono riutilizzati, questi contenitori possono essere riciclati. Il polietilene, impiegato per la produzione di pellicola protettiva e di sacchetti per avvolgere e contenere prodotti, possono essere riciclati con lo stesso scopo. La strategia di imballaggio adottata dalla Carlo Gavazzi si orienta verso prodotti facilmente riciclabili con basso impatto ambientale e, grazie a controlli e analisi regolari, mira a scoprire nuove opportunità di miglioramento in questo ambito.

Per il riciclo o lo smaltimento di un prodotto o di un imballaggio, la Carlo Gavazzi invita a rispettare i regolamenti locali in vigore e le procedure più opportune.

© Copyright - Carlo Gavazzi – Tutti i diritti riservati **Revisione. R03** 

# **Guida di Avviamento Rapido**

**La presente guida ha lo scopo di assistere l'utilizzatore durante la fase di installazione ed avviamento dell'inverter e per verificare che il drive ed il motore stiano lavorando correttamente. L'accensione, lo spegnimento ed il controllo della velocità possono essere realizzati mediante la tastiera del drive. Se la vostra applicazione richiede di essere controllata dall'esterno del dispositivo o mediante uno speciale sistema di programmazione, per favore consultare il Manuale d'uso Avanzato per VariFlex<sup>2</sup> serie RVEF fornito assieme al vostro inverter.** 

## **Passo n°1: Prima di accendere l'inverter**

**Per favore fare riferimento al capitolo primo (Prefazione) ad al capitolo secondo (Precauzioni di Sicurezza) del Manuale di Istruzioni per VariFlex<sup>2</sup> . Se avete il dubbio o la sensazione che vi sia qualche cosa di anomalo, non accendete il drive fino a che del personale qualificato abbia verificato il dispositivo ed eventualmente corretto e sistemato gli errori e la situazione di anomalia. (I guasti che si potrebbero verificare in caso di anomalie di montaggio potrebbero causare gravi danni e lesioni alle persone).** 

• **Verificare i dati di targa del motore per stabilire se il motore ed il drive abbiano lo stesso valore di potenza e la medesima tensione di lavoro e di alimentazione. (Assicurarsi che il valore massimo in ampere del carico del motore non superi quello dell'inverter)** 

• **Rimuovere il coperchio di protezione dei morsetti di collegamento del motore e di alimentazione del drive e verificare le seguenti cose:** 

- **a. Verificare che i morsetti di collegamento alla rete elettrica siano collegati ai terminali L1(L), L2, e L3(N) .**
- **b. Verificare che i cavi del motore siano collegati ai terminali T1, T2 e T3.**
- **c. Se si rende necessario collegare il dispositivo di frenatura, per favore collegare la Resistenza di frenatura ai morsetti + e – dell'inverter.**

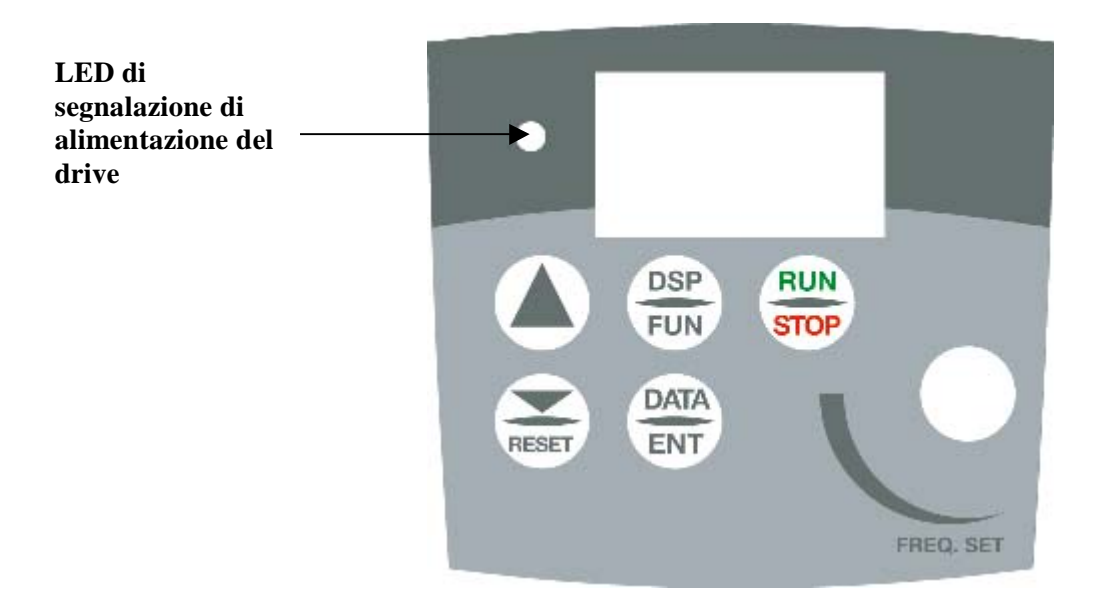

## **Passo n°2: Fornire alimentazione al drive.**

**Fornire l'alimentazione dalla rete AC al drive e osservare le indicazioni riportate sul pannello operatore. Il display a tre cifre a sette segmenti dovrebbe mostrare la tensione di alimentazione per 3~5 secondi e quindi mostrare il Comando di Frequenza, il valore fabbrica impostato pari a 5.00.** 

**(Il comando di Frequenza e il display a 7 segmenti dovrebbero lampeggiare per tutto il tempo.)** 

## **Passo** n°**3: Verificare il senso di rotazione del motore in assenza di**

#### **carico.**

- **Premere il tasto RUN. Il display a sette segmenti indicherà un valore che varia da 00.0 fino a 5.00. Tale valore corrisponde al valore della frequenza fornita in uscita.**
- **Verificare durante l'operazione la direzione di rotazione del motore. Se la direzione di rotazione del motore non è corretta: Premere il tasto STOP, togliere tensione di alimentazione al drive. Quando il LED di segnalazione di alimentazione del drive è spento, invertire le fasi dei due terminali T1 e T2. Alimentare nuovamente l'inverter, e verificare la direzione di rotazione del motore.**
- **Premere il tasto STOP.**

## **Passo** n°**4: Verificare la massima velocità a 50Hz/60Hz**

- **Modificare l'impostazione della frequenza mediante le due frecce , (UP e DOWN), per favore premere il tasto DATA/ENTER dopo avere impostato la frequenza desiderata.**
- **Impostare il valore della frequenza a 50/60 Hz secondo la corrispondente rete di alimentazione.**
- **Premere il tasto RUN, verificare il comportamento ed il funzionamento del motore durante l'accelerazione a pieno carico.**
- **Premere il tasto STOP, verificare il comportamento del motore durante la sua decelerazione.**

## **Guida di Avviamento Rapido per VariFlex2**

## **Indice degli argomenti**

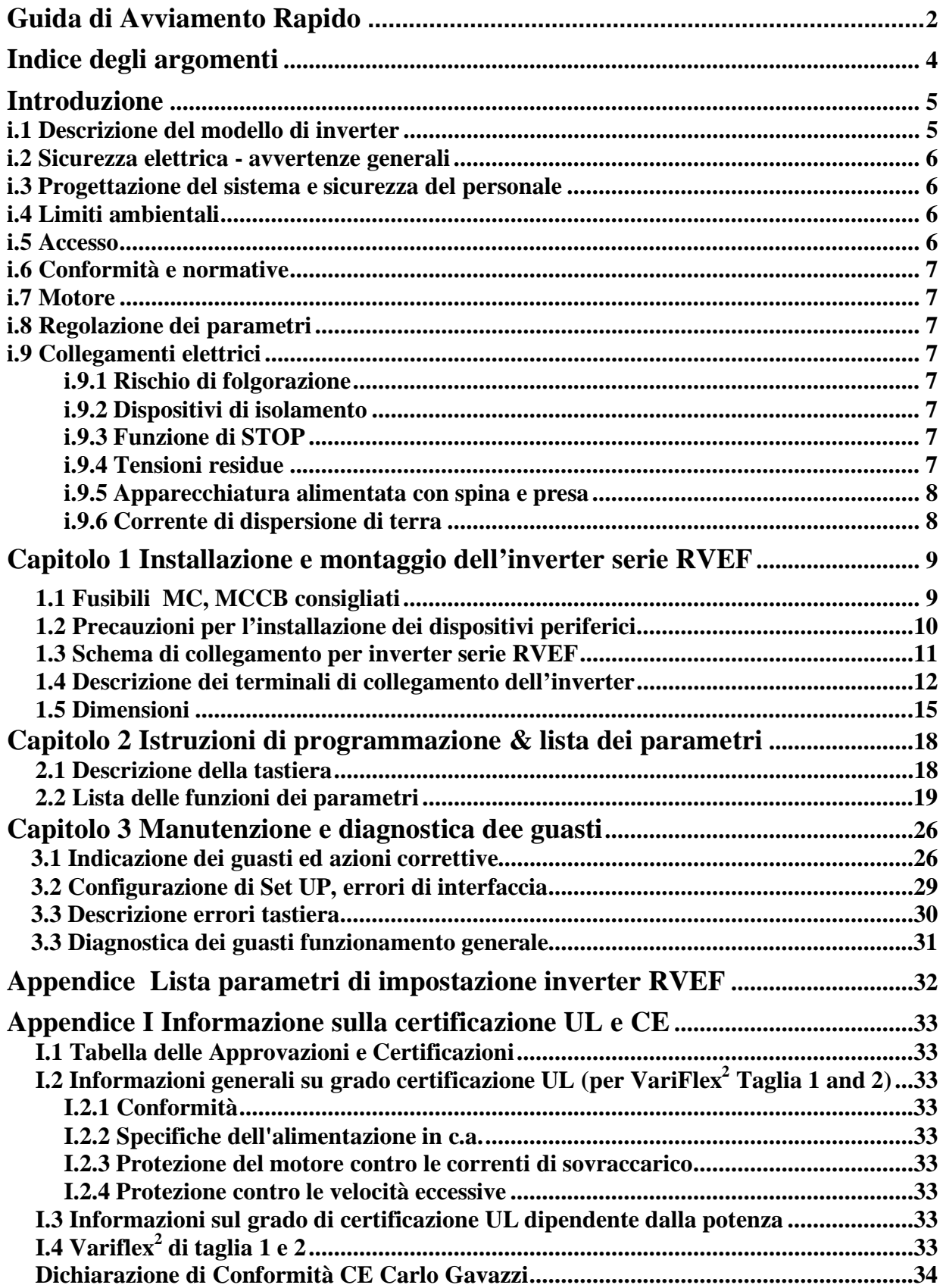

## **Introduzione**

## **i.1 Descrizione del modello di inverter**

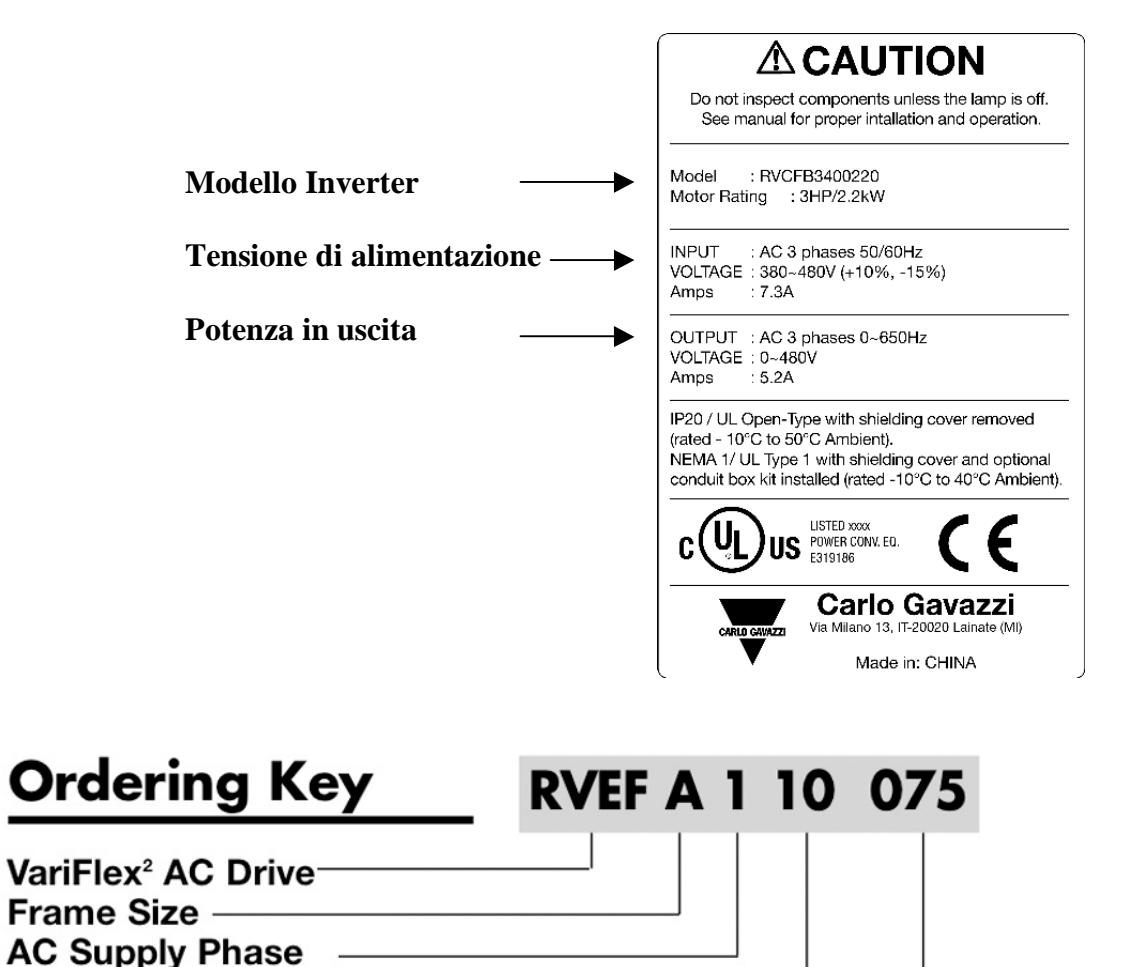

#### **Modalità di scelta Drive**

**Drive Voltage Rating-**Drive kW Rating

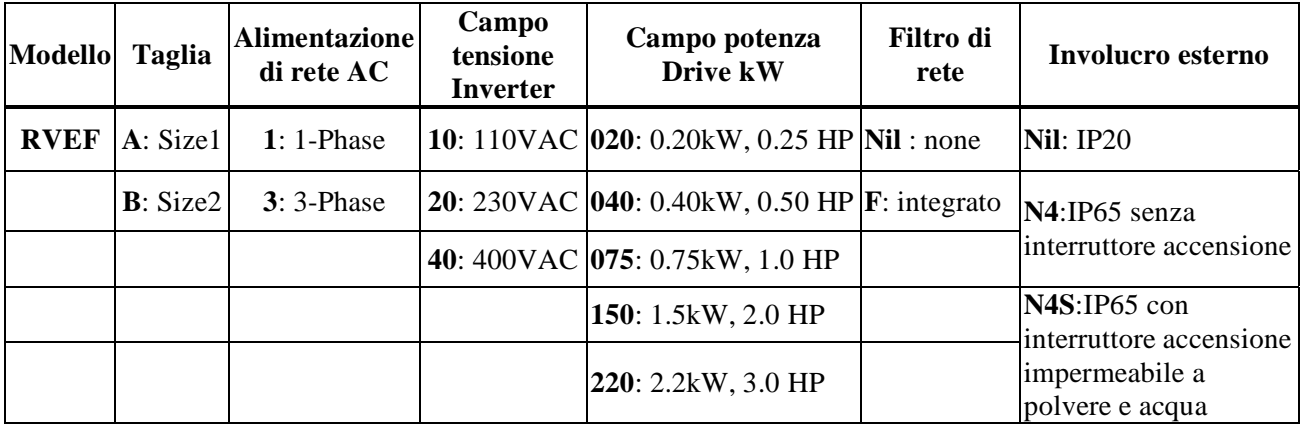

## **i.2 Sicurezza elettrica - avvertenze generali**

Le tensioni utilizzate nel convertitore possono provocare gravi scosse elettriche e/o ustioni ed essere anche mortali. Fare molta attenzione quando si lavora sul convertitore o in un'area ad esso adiacente. Le avvertenze specifiche sono riportate nei punti pertinenti della presente guida.

## **i.3 Progettazione del sistema e sicurezza del personale**

Il convertitore è stato realizzato come componente a livello professionale da integrare in un'apparecchiatura o in un sistema completo. Se installato in modo errato, il convertitore può comportare rischi per l'incolumità delle persone.

Il convertitore utilizza tensioni e correnti alte, contiene un livello elevato di energia elettrica accumulata e viene impiegato per controllare attrezzature che possono causare lesioni.

La progettazione, l'installazione, la messa in servizio e la manutenzione devono essere effettuate da personale con la necessaria formazione professionale ed esperienza e che abbia letto attentamente queste informazioni sulla sicurezza e la guida.

**I comandi di STOP e di AVVIAMENTO e gli ingressi elettrici del convertitore non devono essere considerati sufficienti al fine dell'incolumità del personale. Essi non interrompono infatti le tensioni pericolose dall'uscita del convertitore stesso, né da qualsiasi unità opzionale esterna. Prima di accedere alle connessioni elettriche, scollegare l'alimentazione mediante un dispositivo di isolamento elettrico di tipo approvato.** 

Il convertitore non è stato studiato per funzioni correlate alla sicurezza.

Si raccomanda di tenere nella dovuta considerazione le funzioni del convertitore che potrebbero generare pericoli attraverso la loro esecuzione prevista o a seguito di un'anomalia di funzionamento. In ogni applicazione in cui un'anomalia del convertitore o del suo sistema di comando potrebbe comportare o non impedire il danneggiamento delle apparecchiature, perdite operative o lesioni personali, è necessario condurre un'analisi del rischio e, ove opportuno, adottare ulteriori misure al fine della riduzione di tale rischio (per esempio un dispositivo di protezione contro le velocità eccessive in caso di guasto del controllo della velocità, o un freno meccanico esente da guasti per un'eventuale perdita del freno motore).

## **i.4 Limiti ambientali**

Si raccomanda di seguire le istruzioni contenute nei dati e nelle informazioni Del *Manuale d'uso Avanzato per VariFlex<sup>2</sup>* riguardanti il trasporto, il deposito, l'installazione e l'uso del convertitore, nonché di rispettare i limiti ambientali specificati. Fare in modo che sugli azionamenti non venga esercitata una forza eccessiva.

## **i.5 Accesso**

L'accesso deve essere strettamente limitato al personale autorizzato. Si devono osservare le regole di sicurezza applicabili nel luogo di utilizzo del convertitore. Il grado IP (protezione delle aperture) del convertitore dipende dall'installazione. Per ulteriori informazioni, vedere il *Manuale d'uso Avanzato per VariFlex2* .

## **i.6 Conformità e normative**

L'installatore è ritenuto responsabile della conformità dell'impianto a tutte le normative pertinenti, come quelle nazionali sui cablaggi, quelle antinfortunistiche e quelle sulla compatibilità elettromagnetica. Egli deve altresì scegliere con grande attenzione la sezione dei conduttori, i fusibili e altri dispositivi di protezione, nonché le connessioni di messa a terra.

Nel *Manuale d'uso Avanzato per VariFlex2* sono contenute tutte le istruzioni necessarie per assicurare la conformità alle norme specifiche EMC.

All'interno dell'Unione Europea, tutti i macchinari in cui viene utilizzato questo prodotto devono essere conformi alle direttive seguenti:

VariFlex<sup>2</sup> serie RVEF Guida di Avviamento Rapido 98/37/CE: Sicurezza dei macchinari. 89/336/CEE: Compatibilità elettromagnetica

## **i.7 Motore**

Accertarsi che il motore sia installato secondo le raccomandazioni del costruttore e che l'albero motore non sia scoperto.

I motori asincroni standard a gabbia di scoiattolo sono concepiti per il funzionamento a una sola velocità. Qualora si intenda utilizzare la capacità del convertitore per fare ruotare un motore a velocità al di sopra del limite massimo previsto, si raccomanda fortemente di consultare prima il costruttore.

Le basse velocità di funzionamento possono determinare il surriscaldamento del motore a causa della minore efficacia della ventola di raffreddamento. In questo caso, sarà opportuno dotare il motore di un termistore di protezione. Se necessario, installare un'elettroventola per la circolazione forzata dell'aria.

I valori del parametri del motore impostati nel convertitore influiscono sulla protezione del motore. I valori predefiniti del convertitore non devono essere considerati sufficienti al fine della sicurezza del motore.

La corrente nominale del motore deve essere impostata al valore corretto, dal quale dipende la protezione termica del motore.

## **i.8 Regolazione dei parametri**

Il valore di alcuni parametri incide notevolmente sul funzionamento del convertitore. Per questa ragione, tali parametri non devono essere modificati senza averne prima valutato attentamente gli effetti sul sistema controllato. È inoltre opportuno adottare le misure necessarie al fine di evitare cambiamenti indesiderati dovuti a errore o a manomissioni.

## **i.9 Collegamenti elettrici**

## **i.9.1 Rischio di folgorazione**

Le tensioni presenti nelle posizioni riportate di seguito possono provocare gravi scosse elettriche ed essere mortali:

- Cavi e collegamenti di alimentazione in c.a.
- Connessioni e cavi del bus DC e del freno dinamico
- Cavi e collegamenti di uscita
- Molte parti interne del convertitore e unità esterne opzionali

Salvo diversamente indicato, i terminali di controllo sono isolati singolarmente e non devono essere toccati.

#### **i.9.2 Dispositivi di isolamento**

Prima di rimuovere qualsiasi coperchio dal convertitore o prima di effettuare un lavoro di servizio, scollegare l'alimentazione in c.a. dal convertitore utilizzando un dispositivo di isolamento di tipo approvato.

## **i.9.3 Funzione di STOP**

La funzione di STOP non rimuove le tensioni pericolose dal convertitore, dal motore né da qualsiasi unità opzionale esterna.

#### **i.9.4 Tensioni residue**

Il convertitore contiene condensatori che restano carichi con una tensione potenzialmente mortale anche dopo avere scollegato l'alimentazione in c.a. Se il convertitore è stato precedentemente alimentato, l'alimentazione in c.a. deve rimanere isolata per almeno dieci minuti prima che il lavoro possa essere continuato.

Normalmente, i condensatori vengono scaricati mediante un resistore interno. In alcune condizioni insolite di anomalia è possibile che il suddetto scarico dei condensatori non si verifichi o che non sia consentito da una tensione applicata ai terminali di uscita. In caso di anomalia del convertitore tale da presentare un display senza alcuna visualizzazione, è possibile che i condensatori non siano scarichi. In tale evenienza, rivolgersi alla Carlo Gavazzi o a un suo distributore autorizzato.

#### **i.9.5 Apparecchiatura alimentata con spina e presa**

Occorre prestare grande attenzione nel caso in cui il convertitore sia installato in un'apparecchiatura collegata all'alimentazione in c.a. mediante spina e presa. I terminali dell'alimentazione in c.a. del convertitore sono collegati ai condensatori interni tramite diodi raddrizzatori che non assicurano isolamento. Se i terminali della spina possono essere toccati quando quest'ultima viene sfilata dalla presa, occorre usare un dispositivo che isoli automaticamente la spina dal convertitore ad es. un relè ad autotenuta).

## **i.9.6 Corrente di dispersione di terra**

Il convertitore è provvisto con o senza di un filtro EMC interno. Se la tensione d'ingresso al convertitore è alimentata attraverso un interruttore differenziale ELCB o RCD, questo può scattare a causa della corrente di dispersione di terra. Per ulteriori informazioni e per lo scollegamento corretto del condensatore del filtro EMC riferirsi al *Manuale d'uso Avanzato per VariFlex2* .

## **Capitolo 1**

## **1.1. Tipi di fusibili**

I fusibili di ingresso dei drive sono necessari per scollegare il dispositivo in caso che alcuni componenti presenti all'interno del circuito dei drive si danneggino e si rompano. I circuiti di protezione elettronica dei drive sono progettati per liberare e fare passare i cortocircuiti sulla uscita dei drive e scaricare a terra i danni senza rompere i fusibili di ingresso al drive. Fare riferimento alla seguente tabella per identificare le taglie di fusibili dei drive serie RVEF.

Per proteggere più efficacemente i drive, utilizzare fusibili con le seguenti condizioni di corrente limite

Fusibili tipo RK5, CC/T per drive RVEF

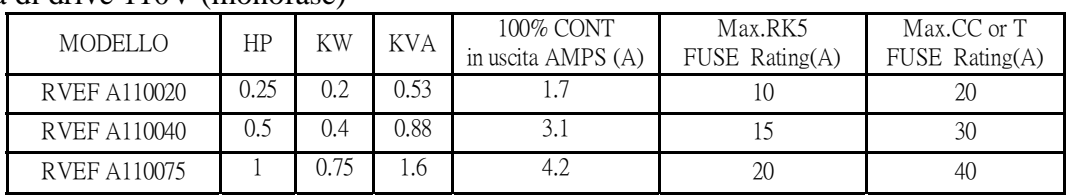

#### Famiglia di drive 110V (monofase)

#### Famiglia di drive 220V (monofase)

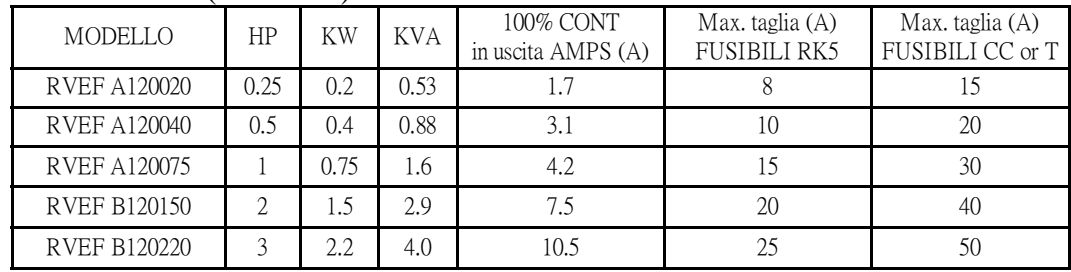

#### Famiglia di drive 220V (trifase)

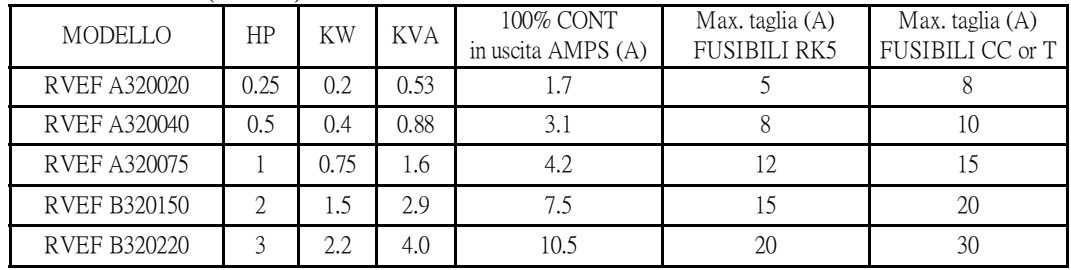

#### Famiglia di drive 440V (trifase)

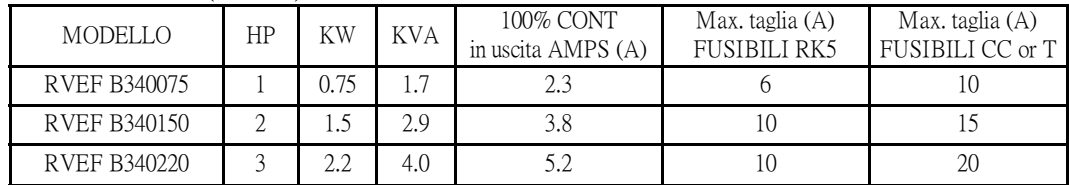

La taglia dei fusibili da utilizzare si basa su fusibili all' incirca da 300V per inverter a 120V, e fusibili all' incirca da 300V per inverter a 230V, e 500V per inverter a 460V

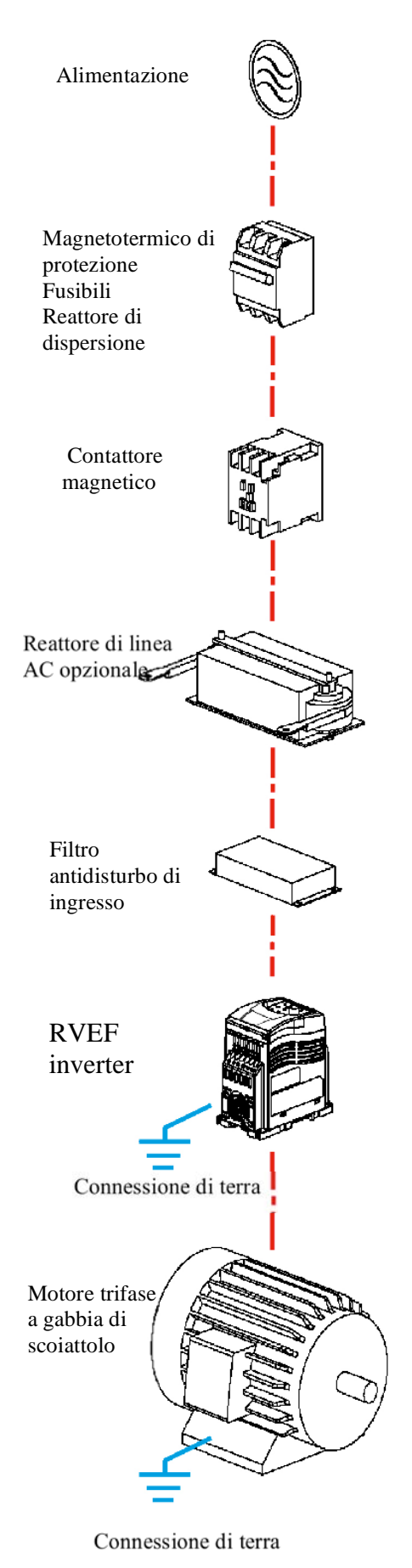

#### **Alimentazione:**

Prestare attenzione ed essere sicuri di applicare la tensione di alimentazione corretta per evitare di danneggiare l'inverter.

Un dispositivo magnetotermico di protezione o dei fusibili di connessione devono essere installati tra la sorgente AC di alimentazione e l'inverter.

#### **Dispositivo magnetotermico di protezione (MCCB):**

Utilizzare un dispositivo magnetotermico di protezione che sia compatibile con il campo di tensione e corrente dell'inverter per controllare la potenza e proteggere l'inverter (Non utilizzare il dispositivo di protezione come interruttore di avviamento/stop dell'inverter)

#### **Fusibili:**

Dei fusibili adatti devono essere installati e compatibili con il campo di tensione e corrente dell'inverter per quando il MCCB non viene utilizzato.

#### **Interruttore differenziale per corrente di dispersione**

 Installare un interruttore di corrente di dispersione per prevenire i problemi causati dalle correnti di dispersioni di terra e per proteggere gli operatori. Impostare un valore di corrente fino a 200mA, e un tempo di intervento massimo di 0,1 sec. Per evitare danni alle alte frequenze

#### **Contattore magnetico:**

Per installazioni standard non è necessario utilizzare un contattore magnetico. Se funzionalità più performanti quali ad esempio un controllo esterno o un auto restart del dispositivo dopo una perdita o caduta della alimentazione, o quando si utilizza un interruttore di controllo, allora è preferibile installare un contattore magnetico. (Non utilizzare il contattore magnetico come interruttore di avviamento/stop dell'inverter)

#### **Impedenza di rete AC per la qualità della potenza:**

Quando l'inverter viene alimentato con elevate potenza (circa 600KVA), un impedenza di rete AC può essere utilizzata per migliorare il PF.

#### **Filtro antidisturbo in ingresso:**

Un filtro deve essere installato quando è presente un carico induttivo che influenza l'inverter.

#### **Inverter:**

I terminali di uscita T1, T2, and T3 vanno collegati ai terminali U, V, e W del motore. Se il motore gira al contrario quando l'inverter è impostato per girare in avanti, allora invertire almeno due dei tre terminali T1, T2, e T3.

To avoid damaging the inverter, do not connect the input terminals T1, T2, and T3 to AC input power.

Collegare adeguatamente la messa a terra.( Per serie a 230 V:  $Rg \le 100\Omega$ ; per serie a 460 V:  $Rg \le 10\Omega$ .)

Figura 1-1 Schema tipico di installazione

**1.3 Schema di collegamento per inverter serie RVEF** 

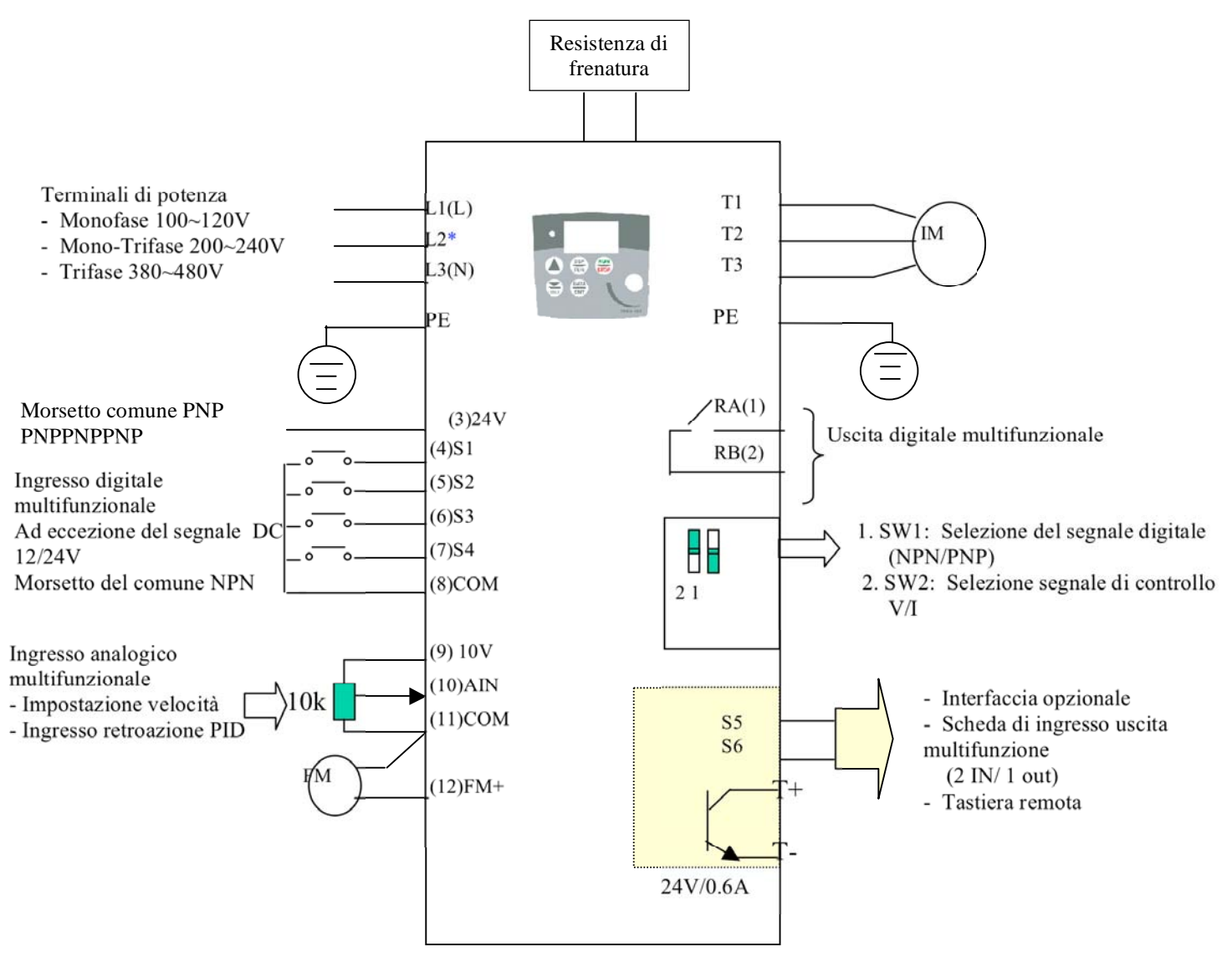

Figura 1-2 Schema di collegamento

#### **Nota 1:- Collegare l'alimentazione degli ingressi al terminale 3 (24 VDC interno) per ingressi PNP (Positive switching) o al terminale 3 (Comune) per ingressi NPN( Negative switching).**

**Nota2:-** Un 24 Vdc esterno deve essere impiegato per alimentare i contatti esterni di ogni ingresso (Collegare lo OV dell'alimentazione esterna al Comune (terminale8).)

## **1.4 Descrizione dei terminali di collegamento dell'inverter Descrizione dei terminali di potenza**

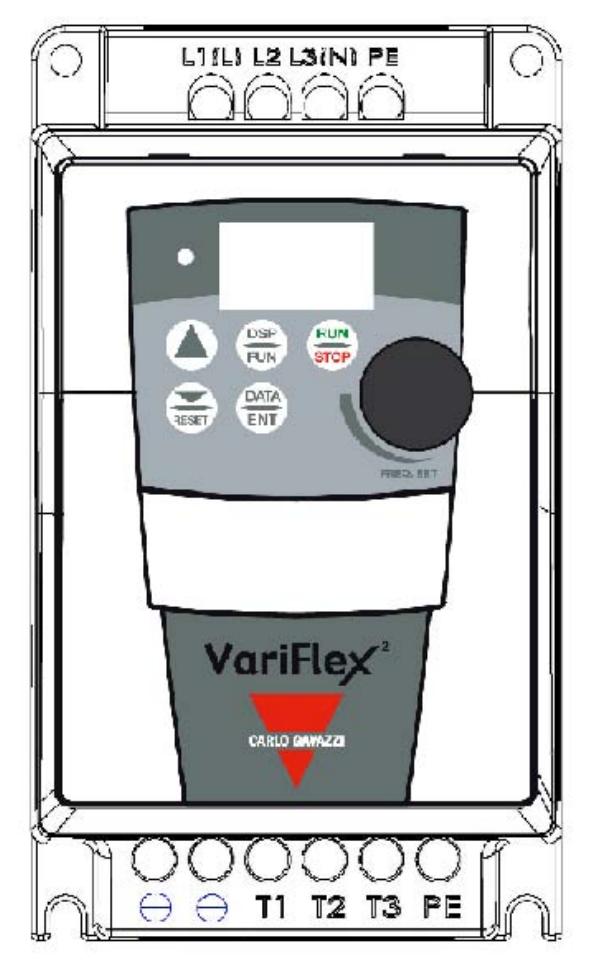

Figura 1-3 Collocazione dei terminali di potenza

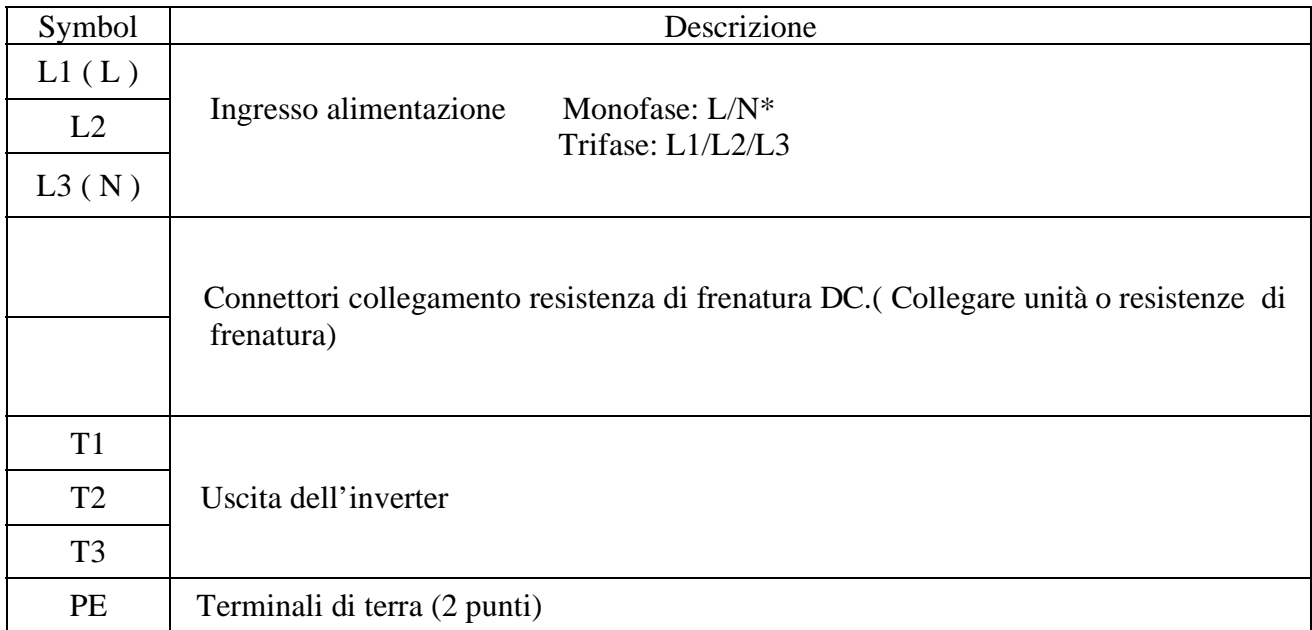

\* L'unità o resistenza di frenatura è richiesta qualora siano presenti carichi con elevata inerzia e la necessità di fermasi rapidamente. Utilizzare un unità o resistenza di frenatura per dissipare l'energia prodotta dal carico durante la decelerazione e lo stop. In caso contrario l'inverter potrebbe lavorare in sovraccarico e bloccarsi per eccessiva temperatura.

\* Il terminale L2 non è attivo in caso di inverter monofase.

## **Descrizione del connettore dei terminali di segnale e comando**

TM2

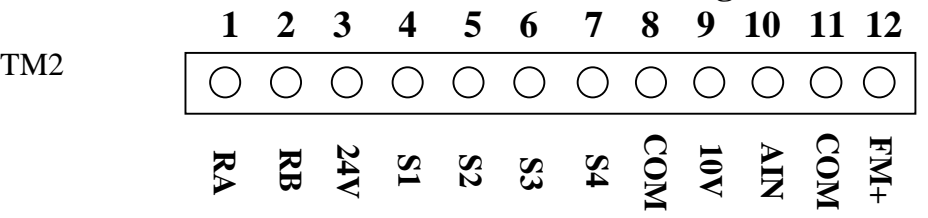

Figura 1-4 Collocazione del terminale di segnale

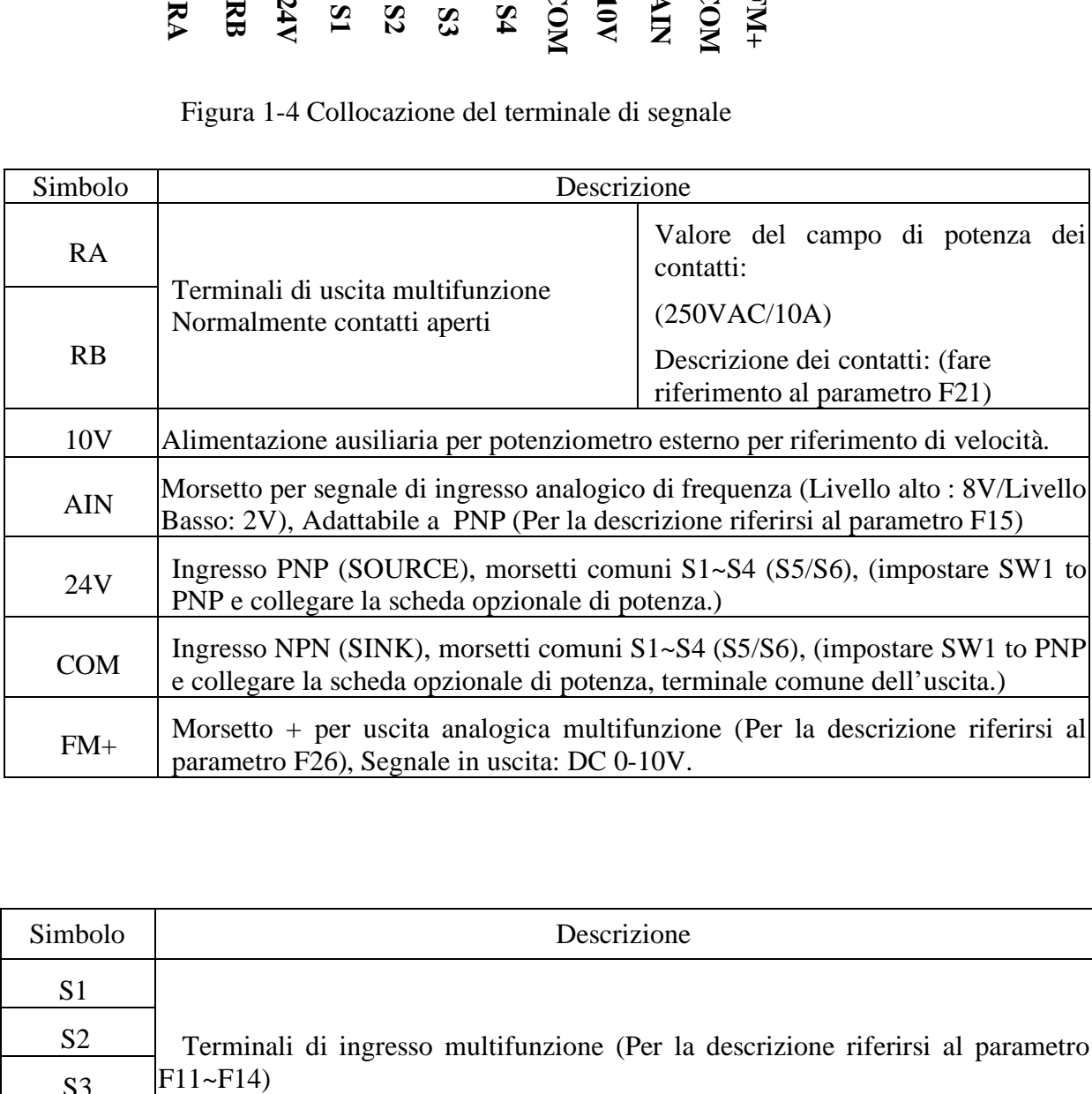

![](_page_13_Picture_143.jpeg)

#### VariFlex<sup>2</sup> serie RVEF Guida di Avviamento Rapido **Descrizione della funzione degli switches SW**

![](_page_14_Picture_58.jpeg)

![](_page_14_Picture_59.jpeg)

O

D

#### **1.5 Dimensioni**

(2) IP20 Frame1: Monofase: RVFA110020, RVFA110040, RVFA110075,RVFA120020(F), RVFA120040(F), RVFA120075(F)

Trifase: RVFA320020, RVFA320040, RVFA320075

![](_page_15_Figure_5.jpeg)

Figura 1-5 Dimensioni inverter Serie RVEF: frame1

#### (2) IP20 Frame2: Monofase RVFB120150(F), RVFB120220(F) Trifase RVFB320150, RVFB320220 Trifase RVFB340075(F), RVFB340150(F), RVFB120220(F)

![](_page_16_Figure_3.jpeg)

Figura 1-6 Dimensioni inverter Serie RVEF: frame2

![](_page_16_Picture_90.jpeg)

#### **(**3) **IP65 Frame1(con interruttore)**-

 **RVEFA110020N4S/RVEFA110040N4S/RVEFA110075N4S/ RVEFA120020N4S/RVEFA120040N4S/RVEFA120075N4S** 

![](_page_17_Figure_4.jpeg)

![](_page_17_Picture_5.jpeg)

Figura 1-7: dimensioni drive RVEF IP65 (con interruttore) frame 1

#### **(4) IP65 Frame1(senza interruttore)**- **RVEFA110020N4/RVEFA110040N4/RVEFA110075N4/ RVEFA120020N4/RVEFA120040N4/RVEFA120075N4**

![](_page_17_Figure_8.jpeg)

![](_page_17_Figure_9.jpeg)

Figura 1-8 - dimensioni drive RVEF IP65 (senza interruttore)

## **Capitolo 2 Istruzioni di Programmazione & Lista dei Parametri**

#### **2.1 Istruzioni di funzionamento della tastiera**

![](_page_18_Figure_4.jpeg)

Figura 2-1 Sequenza di operazioni della tastiera

\*1: Il display lampeggia con il set di frequenza quando è in modalità di STOP, ma è fisso in modalità di RUN.

\*2: La frequenza può essere settata sia in modalità di STOP che in modalità di RUN.

#### **Funzioni di modifica Remote/Locali**

#### • **In modalit Locale**

Attivare il commando attraverso il tasto **RUN/STOP** sulla tastiera

Comando di frequenza

Quando C41=000: solo il tasto UP/DOWN key sulla tastiera può impostare e il settaggio F05 non ha effetto.

Quando C41=001: solo VR sulla tastiera può impostare ed il settaggio F05 non ha effetto.

#### **• In modalità remota**

Attivare il commando dal parametro RUN **(F04)** per il settaggio delle impostazione

- Il commando di frequenza dal parametro Frequenza **(F05)** per il settaggio dell'impostazione
- •**La modalità di cambiamento Remoto/Locale sulla tastiera si ottiene premendo contemporaneamente i tasti /RESET e DATA/ENT. Ogni operazione successiva è vincolata tra la modalità locale e remota.**

## **Nota: L'inverter deve essere fermato.**

## **2.2 Lista dei parametri funzionali Lista dei parametri funzionali di base**

![](_page_19_Picture_245.jpeg)

![](_page_20_Picture_245.jpeg)

![](_page_21_Picture_316.jpeg)

VariFlex<sup>2</sup> serie RVEF Guida di Avviamento Rapido

![](_page_22_Picture_260.jpeg)

![](_page_23_Picture_278.jpeg)

![](_page_24_Picture_269.jpeg)

![](_page_25_Picture_98.jpeg)

Note: \*1: Può essere modificata in modalità di funzionamento.

- **\*2: La risoluzione della frequenza è di circa 1Hz per staggio pari a circa 100 Hz.**
- **\*3: Non può essere modificato durante la comunicazione.**
- **\*4: Non modificare mentre si impostano i parametri di fabbrica.**

**Se l'impostazione di fabbrica F52 è 020(60HZ) il valore del parametro del motore 17.0.** 

**Se l'impostazione di fabbrica F52 è 010(50HZ) il valore del parametro del motore 14.0.** 

**\*5: Disponibile dalla versione SW 1.2 o successive** 

**\*6: Modificato nella versione SW 1.5 o successive** 

**\*7: Modificato nella versione SW 1.6 o successive** 

**\*8: Modificato nella versione SW 1.7 o successive**

## **Capitolo 3 Manutenzione e diagnostica dei guasti**

## **3.1Indicazione dei guasti ed azioni correttive**

#### **3.1.1 Diagnostica ed visualizzazione dei Guasti ed Errori**

1. Guasti ed Errori non resettabili e non recuperabili

![](_page_26_Picture_274.jpeg)

Nota: "@" il contatto di Guasto in uscita non è operativo.

## **3.1.2. Guasti che possono essere risolti sia manualmente che automaticamente.**

![](_page_27_Picture_359.jpeg)

## **3.1.3. Guasti ed errori che possono essere risolti solo manualmente (non tramite auto-restart)**

![](_page_28_Picture_179.jpeg)

## **3.2 Configurazione di Set UP, errori di interfaccia.**

![](_page_29_Picture_216.jpeg)

## **3.3 Descrizione errori tastiera**

![](_page_30_Picture_390.jpeg)

![](_page_31_Picture_307.jpeg)

#### **3.4 Diagnostica dei guasti del funzionamento generale**

## Appendice: lista parametri di impostazione inverter RVEF

![](_page_32_Picture_238.jpeg)

## **Appendice I Informazioni sulla certificazione UL e CE**

## **I.1 Tabella delle Approvazioni e Certificazioni**

![](_page_33_Picture_150.jpeg)

## **I.2 Informazioni generali sul grado di certificazione UL (per VariFlex<sup>2</sup> Taglia 1 and 2)**

## **I.2.1 Conformità**

**L'azionamento è conforme ai requisiti previsti per la certificazione UL solo se vengono rispettate le condizioni descritte qui di seguito:** 

**• Nell'installazione viene utilizzato esclusivamente filo di rame di classe 1 60/75°C (140/167°F).** 

• La temperatura ambiente non supera i 40°C (104°F) con l'azionamento in funzione.

• Vengono rispettate le coppie di serraggio dei terminali specificate nel paragrafo delle Regole di Cablaggio del Manuale d'uso avanzato per Variflex**<sup>2</sup> .**

## **I.2.2 Specifiche dell'alimentazione in c.a.**

Le caratteristiche dell'azionamento lo rendono adatto per un circuito in grado di fornire una corrente efficace non superiore a 100000 Ampere simmetrici a un valore efficace massimo di 264 V in c.a (modelli a 200 V) o di 528 V in c.a. (modelli a 400 V).

## **I.2.3 Protezione del motore contro le correnti di sovraccarico**

L'azionamento assicura la protezione del motore contro le correnti di sovraccarico. Il livello di tale protezione è pari al 150% della corrente a pieno carico. Per ulteriori informazioni, vedere il Manuale d'uso avanzato per Variflex**<sup>2</sup>** .

## **I.2.4 Protezione contro le velocità eccessive**

Il drive prevede una protezione di sovra-velocità. Tuttavia questa protezione non garantisce un pari livello di protezione come quello fornibile da una unità di protezione indipendente.

## **I.3 Informazioni sul grado di certificazione UL dipendente dalla potenza**

## **I. Variflex<sup>2</sup> di taglia 1 e 2**

## **Conformità**

L'azionamento è conforme ai requisiti previsti per la certificazione UL solo se vengono rispettate le condizioni descritte qui di seguito:

• Per l'alimentazione in c.a. vengono utilizzati fusibili ad azione rapida di classe CC con certificazione UL, come ad esempio i Bussman Limitron serie KTK, i Gould Amp-Trap

serie ATM oppure un tipo equivalente. **NRLO GAVAZZ Automation Components** CARLO GAVAZZI CARLO GAVAZZI LOGISTICS SpA<br>Administrative and directive headquarter: Via Milanc 13, I – 20020 Lainate (MI)<br>Tel: :++39 02 93175.1, Fax ++39 02 93176.403<br>Internet: http:// www.carlogavazzi.com **CE Declaration of Conformity** We, Manufacturer, CARLO GAVAZZI LOGISTICS S.p.A., located at Via Milano,13 20020 Lainate (ITALY), declare under our own responsibility that the products here listed RVEF series of Motor Controllers Variable Frequency AC Drives are in conformity with The Low-Voltage Directive 73/23/EEC, as amended by 93/68/EEC, The EMC Directive 89 / 336 / EEC, referring to the below listed standards EN 61800-5-1: Adjustable speed electrical power drive systems. Safety requirements. Electrical, thermal and energy EN 61800-3: Adjustable speed electrical power drive systems. EMC requirements and specific test methods. EN 61000-6-2: Electromagnetic compatibility (EMC) - Part 6-2: Generic standards - Immunity for industrial environments EN 61000-6-4: Electromagnetic compatibility (EMC). Generic standards. Emission standard for industrial environments EN 61000-3-2: Electromagnetic compatibility (EMC). Limits. Limits for harmonic current emissions (equipment input current up to and including 16 A per phase) EN 61000-3-3 Electromagnetic Compatibility (EMC). Limitation of voltage changes, voltage fluctuations and flicker in public low-voltage supply systems, for equipment with rated current less than or equal to 16 A per phase and not subject to conditional connection Compliance with these directives will require the application of a correct installation, maintenance and use conforming to intended purpose of the product, following the supplier's instructions and accepted rules of the art. The product must be installed and connected by skilled personnel who are authorised to be responsible for the safety of the equipment, at all times, even whilst carrying out their normal duties, and are therefore aware of, and can report, possible safety hazards. **CE marking** Design and manufacturing follows the provisions of the Low Voltage Directive of the European Communities as of February 19, 1973 as changed by 93 / 68 / EEC and the EMC Directive 89 / 336 / EEC as changed by 92 / 31 / EEC and 93 / 68 / EEC. Manufacturer Place / Date: Lainate, February 25th / 2008 holyour Signature: Name: Graziano Padovan

#### **OUR SALES NETWORK IN EUROPE**

**AUSTRIA** - Carlo Gavazzi GmbH Ketzergasse 374, A-1230 Wien Tel: +43 1 888 4112 Fax: +43 1 889 10 53 office@carlogavazzi.at

**BELGIUM** - Carlo Gavazzi NV/SA Schaarbeeklei 213/3, B-1800 Vilvoorde Tel: +32 2 257 4120 Fax: +32 2 257 41 25 sales@carlogavazzi.be

**DENMARK** - Carlo Gavazzi Handel A/S Over Hadstenvej 40, DK-8370 Hadsten Tel: +45 89 60 6100 Fax: +45 86 98 15 30 handel@gavazzi.dk

**FINLAND** - Carlo Gavazzi OY AB Petaksentie 2-4, FI-00661 Helsinki Tel: +358 9 756 2000 Fax: +358 9 756 20010 myynti@carlogavazzi.fi

**FRANCE** - Carlo Gavazzi Sarl Zac de Paris Nord II, 69, rue de la Belle Etoile, F-95956 Roissy CDG Cedex Tel: +33 1 49 38 98 60 Fax: +33 1 48 63 27 43 french.team@carlogavazzi.fr

**GERMANY** - Carlo Gavazzi GmbH Pfnorstr. 10-14 D-64293 Darmstadt Tel: +49 6151 81000 Fax: +49 6151 81 00 40 info@gavazzi.de

**GREAT BRITAIN** - Carlo Gavazzi UK Ltd 7 Springlakes Industrial Estate, Deadbrook Lane, Hants GU12 4UH, GB-Aldershot Tel: +44 1 252 339600 Fax: +44 1 252 326 799 sales@carlogavazzi.co.uk

**ITALY** - Carlo Gavazzi SpA Via Milano 13, I-20020 Lainate Tel: +39 02 931 761 Fax: +39 02 931 763 01 info@gavazziacbu.it

**NETHERLANDS** - Carlo Gavazzi BV Wijkermeerweg 23, NL-1948 NT Beverwijk Tel: +31 251 22 9345 Fax: +31 251 22 60 55 info@carlogavazzi.nl

**NORWAY** - Carlo Gavazzi AS Melkeveien 13, N-3919 Porsgrunn Tel: +47 35 93 0800 Fax: +47 35 93 08 01 gavazzi@carlogavazzi.no

**PORTUGAL** - Carlo Gavazzi Lda Rua dos Jerónimos 38-B, P-1400-212 Lisboa Tel: +351 21 361 7060 Fax: +351 21 362 13 73 carlogavazzi@carlogavazzi.pt

**SPAIN** - Carlo Gavazzi SA Avda. Iparraguirre, 80-82, E-48940 Leioa (Bizkaia) Tel: +34 94 480 4037 Fax: +34 94 480 10 61 gavazzi@gavazzi.es

**SWEDEN** - Carlo Gavazzi AB V:a Kyrkogatan 1, S-652 24 Karlstad Tel: +46 54 85 1125 Fax: +46 54 85 11 77 info@carlogavazzi.se

**SWITZERLAND** - Carlo Gavazzi AG Verkauf Schweiz/Vente Suisse Sumpfstrasse 32, CH-632 Steinhausen Tel: +41 41 747 4535 Fax: +41 41 740 45 40 info@carlogavazzi.ch

#### **OUR SALES NETWORK IN NORTH AMERICA**

**USA** - Carlo Gavazzi Inc. 750 Hastings Lane, USA-Buffalo Grove, IL 60089, Tel: +1 847 465 6100 Fax: +1 847 465 7373 sales@carlogavazzi.com

**CANADA** - Carlo Gavazzi Inc. 2660 Meadowvale Boulevard, CDN-Mississauga Ontario L5N 6M6, Tel: +1 905 542 0979 Fax: +1 905 542 22 48 gavazzi@carlogavazzi.com

**MALAYSIA** - Carlo Gavazzi Automation

**MEXICO** - Carlo Gavazzi Mexico S.A. de  $C.\lambda$ 

Calle La Montaña no. 28, Fracc. Los Pastores Naucalpan de Juárez, EDOMEX CP 53340 Tel & Fax: +52.55.5373.7042 mexicosales@carlogavazzi.com

#### **OUR SALES NETWORK IN ASIA AND PACIFIC**

**SINGAPORE** - Carlo Gavazzi Automation Singapore Pte. Ltd. 61 Tai Seng Avenue #05-06 UE Print Media Hub Singapore 534167 Tel: +65 67 466 990 Fax: +65 67 461 980

#### **OUR PRODUCTION SITES**

Carlo Gavazzi Industri A/S Hadsten - **DENMARK**

Carlo Gavazzi Automation (Kunshan) Co., Ltd. Kunshan - **CHINA**

#### **HEADQUARTERS**

Carlo Gavazzi Automation SpA Via Milano, 13 - I-20020 Lainate (MI) - **ITALY** Tel: +39 02 931 761 info@gavazzi-automation.com

Carlo Gavazzi Ltd Zejtun - **MALTA**

Selangor, Malaysia. Tel: +60 3 7842 7299 Fax: +60 3 7842 7399

(M) SDN. BHD. D12-06-G, Block D12, Pusat Perdagangan Dana 1, Jalan PJU 1A/46, 47301 Petaling Jaya,

**CHINA** - Carlo Gavazzi Automation (China) Co. Ltd. Rm. 2308 - 2310, 23/F., Nm. 2000 120, Block 1, 1002 Shennan Zhong Road, Shenzhen, China Tel: +86 755 83699500 Fax: +86 755 83699300

Unit 3 12/F Crown Industrial Bldg., 106 How Ming St., Kowloon, Hong Kong Tel: +852 23041228 Fax: +852 23443689

**HONG KONG** - Carlo Gavazzi Automation Hong Kong Ltd.

Carlo Gavazzi Controls SpA Belluno - **ITALY**

Sense Switch Control Fieldbus EcoEnergy

Uab Carlo Gavazzi Industri Kaunas Kaunas - **LITHUANIA**

![](_page_35_Picture_33.jpeg)

![](_page_35_Picture_34.jpeg)

![](_page_35_Picture_35.jpeg)